## Please Don't Share!

### SHARE when you find the HIDDEN Face

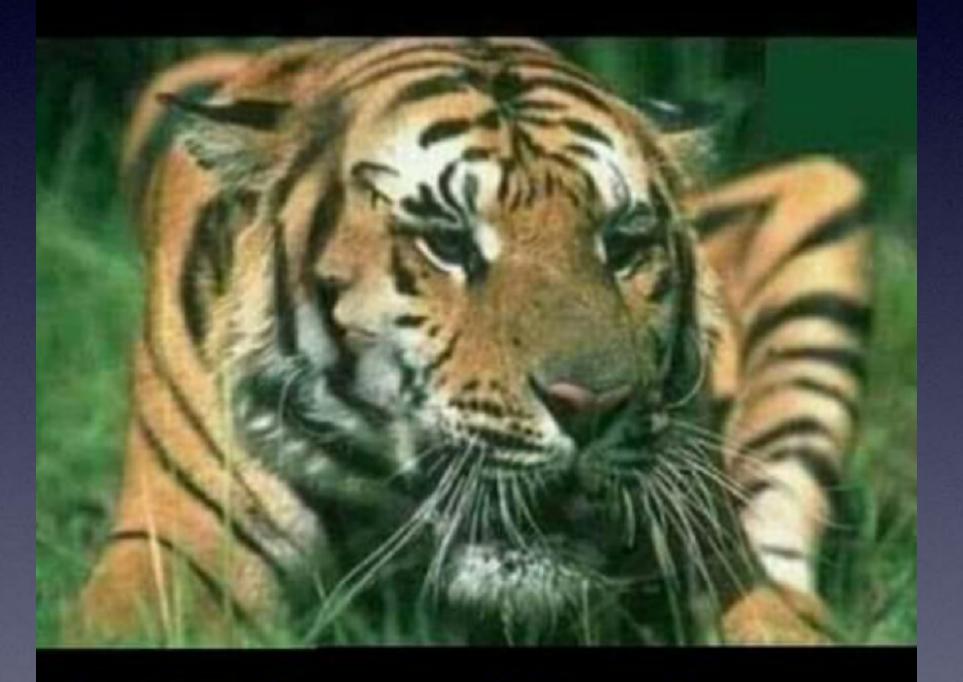

Only 2 in 10 will see it.....

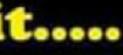

31m · 🖪

Sell Anything & Everything in Abilene Group post by Lucero Garcia ·

••• X

My company is giving out \$1500-\$12000 to anyone that can find another number apart from 609 in this picture

609 609 609 609 609 609 609 609 609 608 609 609 609 609 609 609 609 609 609 209 609 609 609 609 609 609 609 609

## iPhone, iPad & Mac Basics

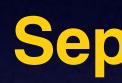

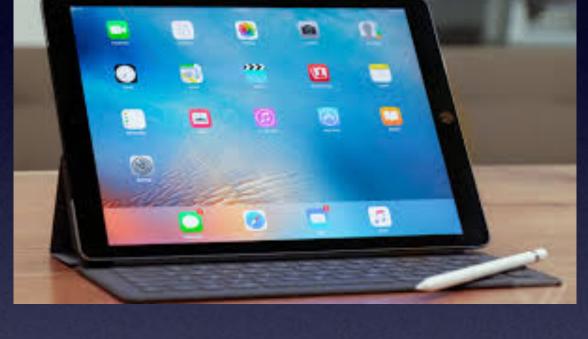

## Welcome to the Abilene Mac Users Group!

A class for all levels of understanding!

Sept. 16, 2021

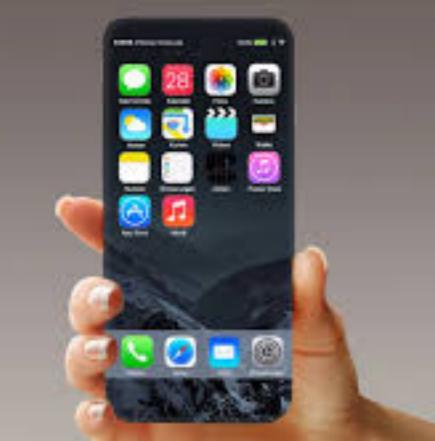

# Call, Text, Email Me Don't Hesitate!!!!!

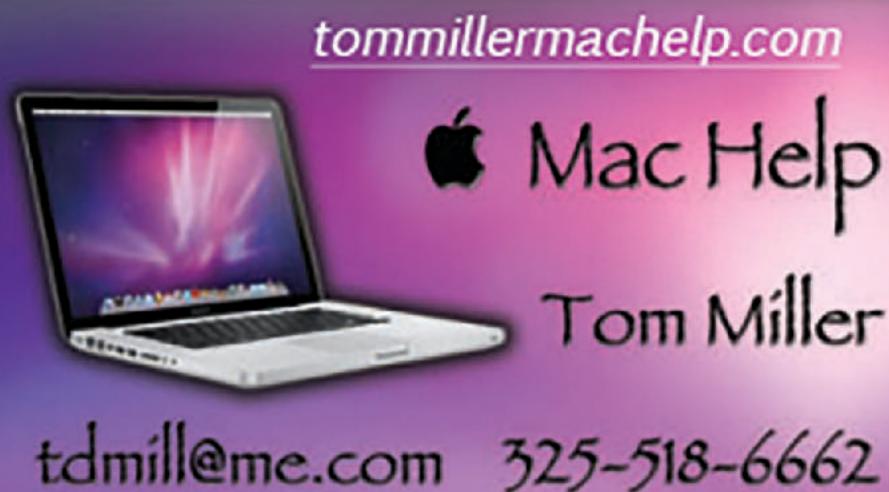

My web site is on the top of my business card. Use the web address to see the slides that I present today!

tommillermachelp.com Mac Help Tom Miller

### My Slides Are Available. Go to to tommillermachelp.com and click on "Blog".

### Tom Miller Mac Help

iPhone, iPad, Apple Watch and Mac Help

## tommillermachelp.com

About Me Contact Me! Home Blog

iPhone, iPad and Mac for December 6, 2018: Below N a link branch. The 12/6/18 presentation is the final class of the fall semester. Ot

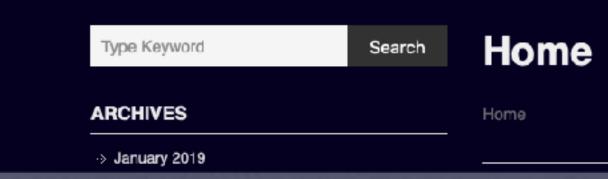

Type Keyword

Search

Construction of the second second s

des presented at the Abilene public library on December 6, 2018, Mockingbird Continue Reading →

### Look for "Blog"!

This is a learning class...somethings may be new to you. Learning (a foreign language) is not easy.

11:06

.al 😤 🔳

### **Control Software Update**

See What's Coming in iOS 15 Learn about new features that will help you stay connected and find focus.

### Learn More

Automatic Updates

On >

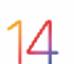

iOS 14.8

Apple Inc.

Preparing Update...

This update provides important security updates and is recommended for all users.

For information on the security content of Apple software updates, please visit this website:

https://support.apple.com/kb/HT20122 2

Learn more...

IOS 15 will be out before our next class.

IOS will not protect you from opening a malicious email, text or web page.

# Update Your IOS!

- Everyone should be on IOS 14.8.
- IOS provides security again hacking threats!

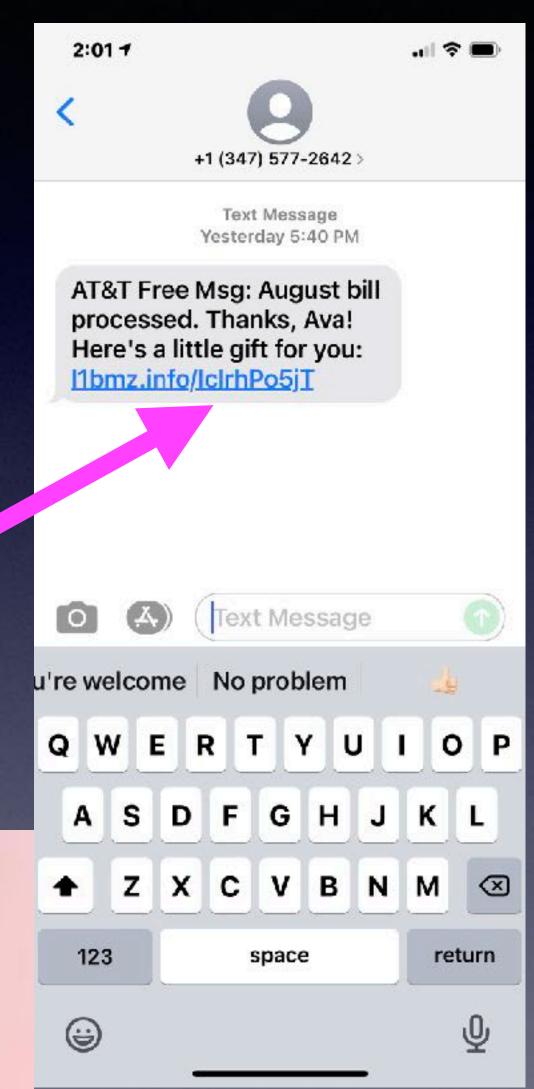

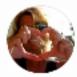

Kim Komando 🥑 8h · 🕄

A few months ago, we learned cybercriminals got their hands on military-grade hacking software called Pegasus.

Apple has rolled out several security patches for its devices, so you can protect yourself from this scary bug. If you have an iPhone, iPad or Apple Watch, you should install the latest updates as soon as possible.

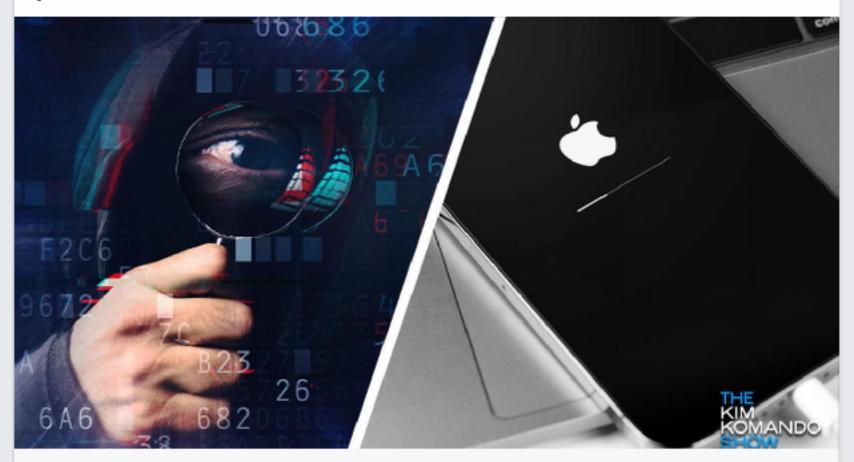

KOMANDO.COM Use an iPhone, iPad or Mac? You need to update NOW

## **Pegasus and Security**

••• X

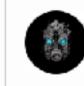

### **Technology Informer**

3h · 🚱

iOS 15 will be available starting on Monday, September 20 for all devices currently running iOS 14. iOS 15 brings major updates to FaceTime, new focus features, revamped Map... See More

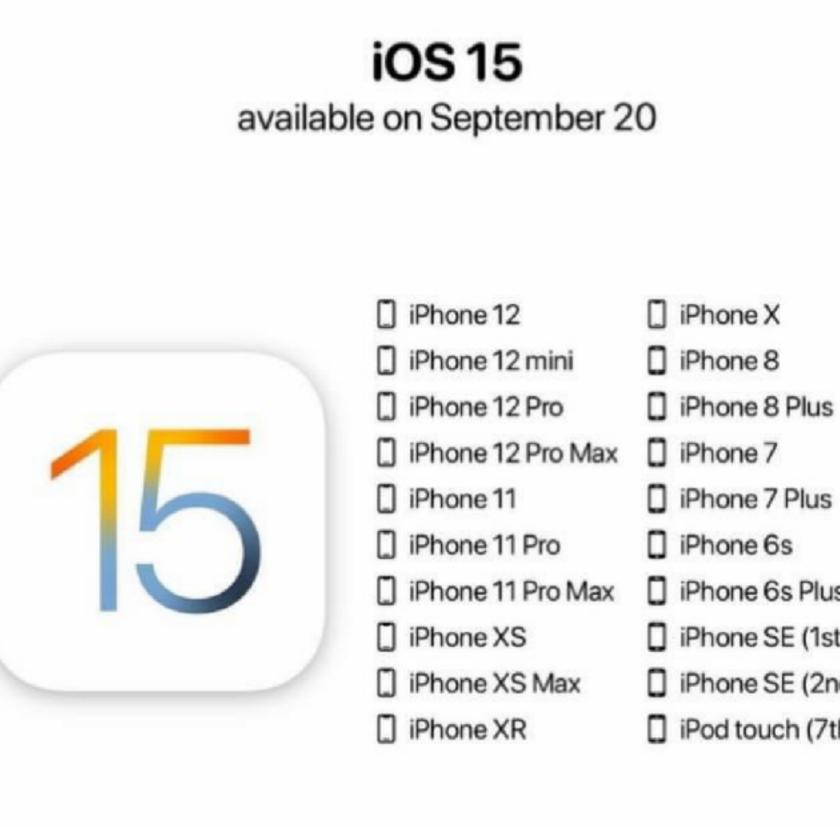

ഫ

iPhone 6s Plus

iPhone SE (1st gen)

iPhone SE (2nd gen)

iPod touch (7th gen)

# Which Devices Will Accept The New Update?

## Look At The Number Of Scam Calls!

| 7:15 🕫                                                    | † 🗩 🖿            |
|-----------------------------------------------------------|------------------|
| Greeting Voicemail                                        | Edit             |
| <b>+1 (808) 470-9486</b><br>Honolulu, HI                  | Thursday (1)     |
| +1 (260) 799-6510                                         | 9 <b>/7/21</b>   |
| Columbia City, IN                                         | 00:41            |
| +1 (475) 207-0046                                         | 9 <b>/7/21</b>   |
| Woodbury, CT                                              | 00:32            |
| <b>+1 (360) 738-6970</b>                                  | 9/3/21           |
| Everson, WA                                               | 00:16            |
| <b>+1 (325) 515-0952</b>                                  | 9/3/21           |
| Snyder, TX                                                | 00:17            |
| <b>+1 (240) 204-9265</b>                                  | 9/2/21           |
| Bethesda, MD                                              | 00:34            |
| <ul> <li>+1 (512) 452-3527</li> <li>Austin, TX</li> </ul> | 9/2/21<br>00:17  |
| +1 (513) 948-1611                                         | 9/1/21           |
| Cincinnati, OH                                            | 00:22            |
| <b>+1 (616) 846-3008</b>                                  | 9/1/21           |
| Grand Haven, MI                                           | 00:17            |
| Favorites Recents Contacts                                | Keypad Voicemail |

|   | 7:15 <del>-</del> 7                                                                       |               |
|---|-------------------------------------------------------------------------------------------|---------------|
| G | reeting Vo                                                                                | ic            |
|   | +1 (260) 799-<br>Columbia City, IN                                                        |               |
| • | <b>+1 (475) 207-</b><br>Woodbury, CT                                                      | 00            |
|   | <b>+1 (360) 738-</b><br>Everson, WA                                                       | 69            |
|   | <b>+1 (325) 515-0</b><br>Snyder, TX<br>September 3, 20                                    |               |
|   | 0:00                                                                                      |               |
|   |                                                                                           |               |
|   | Transcription f<br>"In order to cor<br>press one and<br>to the concerr<br>don't hear from | n<br>y<br>i c |
|   | forced to take                                                                            | lo            |

connected to the concern department ...."

**\_** 

ഹൗ • Favorites Recents Contacts Keypad Voicemail

### Also, scam text messages!

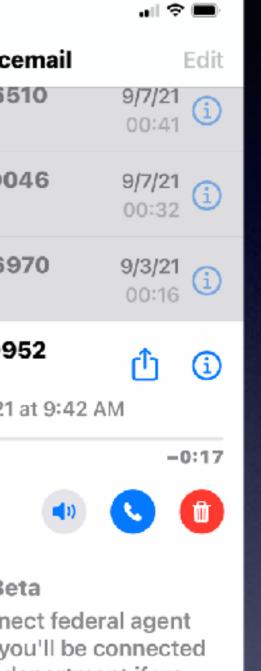

department if we you then we will be forced to take legal action against you press one and you'll be

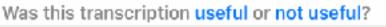

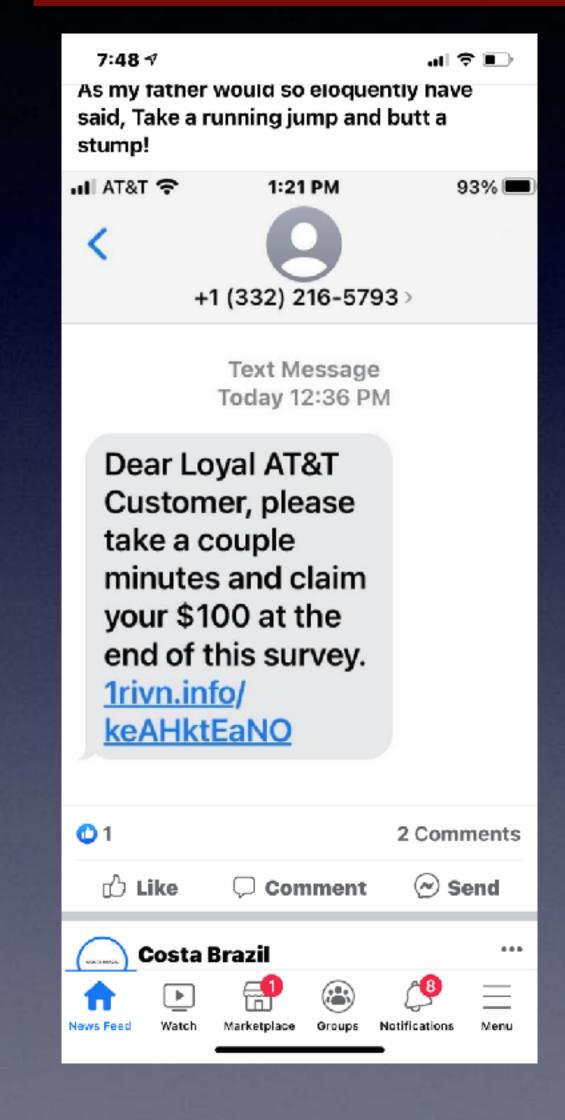

## Save At ACU Campus Store.

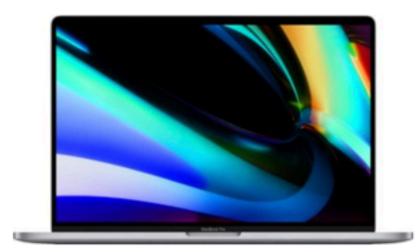

Space Gray Model: MVVJ2LL/A SKU: 6366564 \*\*\*

Get it in 7 days

Pickup: Unavailable within 250 miles of Abilene Update location

FREE Shipping: Get it by Thu, Sep 23 See all shipping options for 79603

Compare

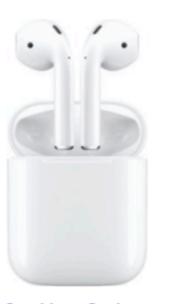

See More Options

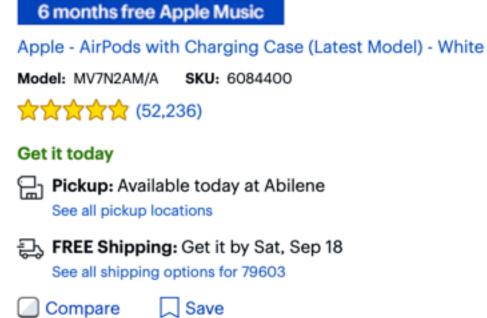

Apple - MacBook Pro - 16" Display with Touch Bar - Intel Core i7 - 16GB Memory - AMD Radeon Pro 5300M - 512GB SSD (Latest Model) -

Save

(§) Price Match Guarantee \$2,399.99

3 free items with purchase A \$14.99 value

🐺 Add to Cart

Open-Box: from \$1,967.99

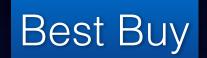

<u>ACU Campus store \$2199 plus a free set of wireless AirPods</u>

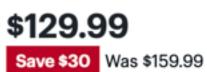

2 free items with purchase

🐺 Add to Cart

9

# USB and USB-C

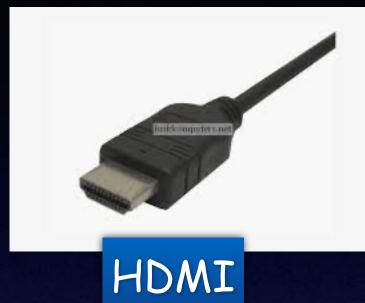

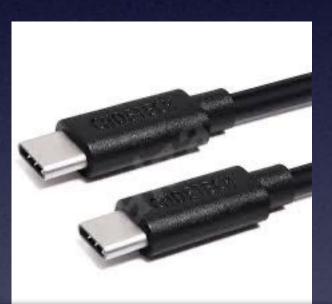

### USB-C to USB-C

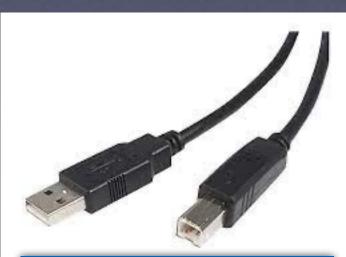

Printer to USB

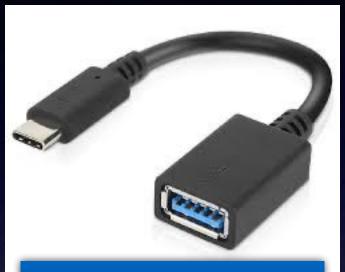

### USB-C to USB

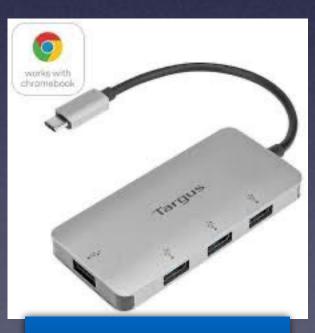

### USB-C HUB

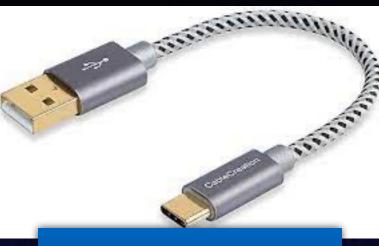

### USB-C to USB

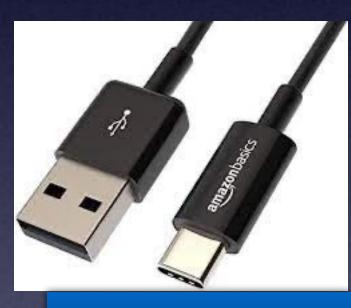

### USB-C to USB

### **VGA**

- Good in the past as a standard video port
- Bad compared to more modern ports

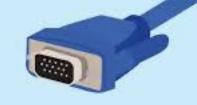

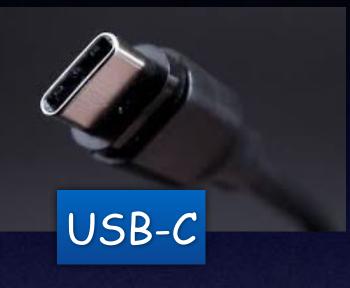

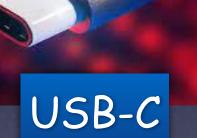

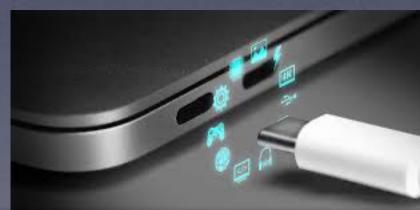

USB-C To New MacBook Pro

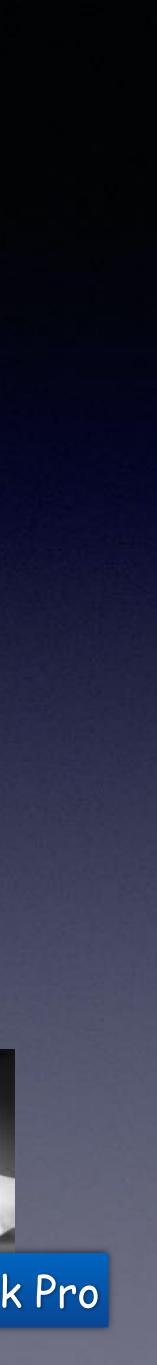

## **Blood Oxygen Sensor With The** Apple Watch.

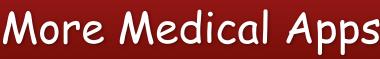

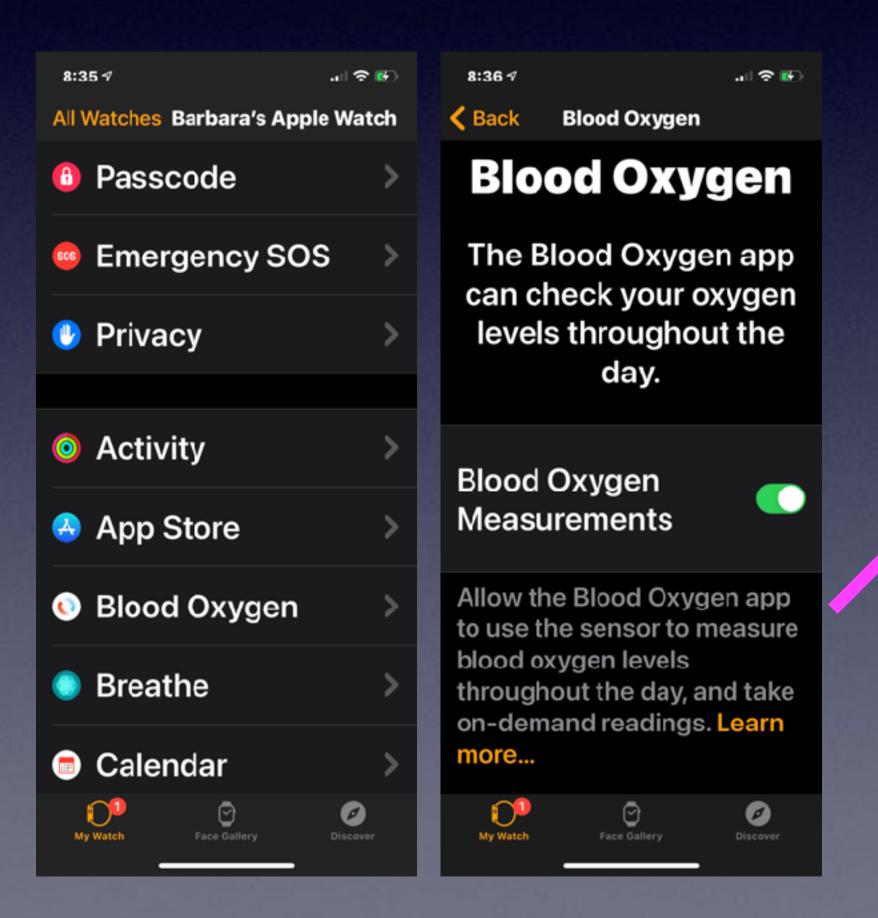

### More Medical Apps are working with iPhone!

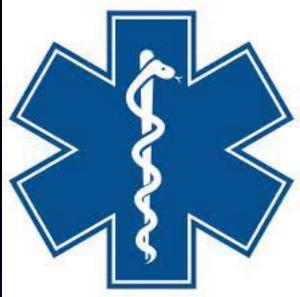

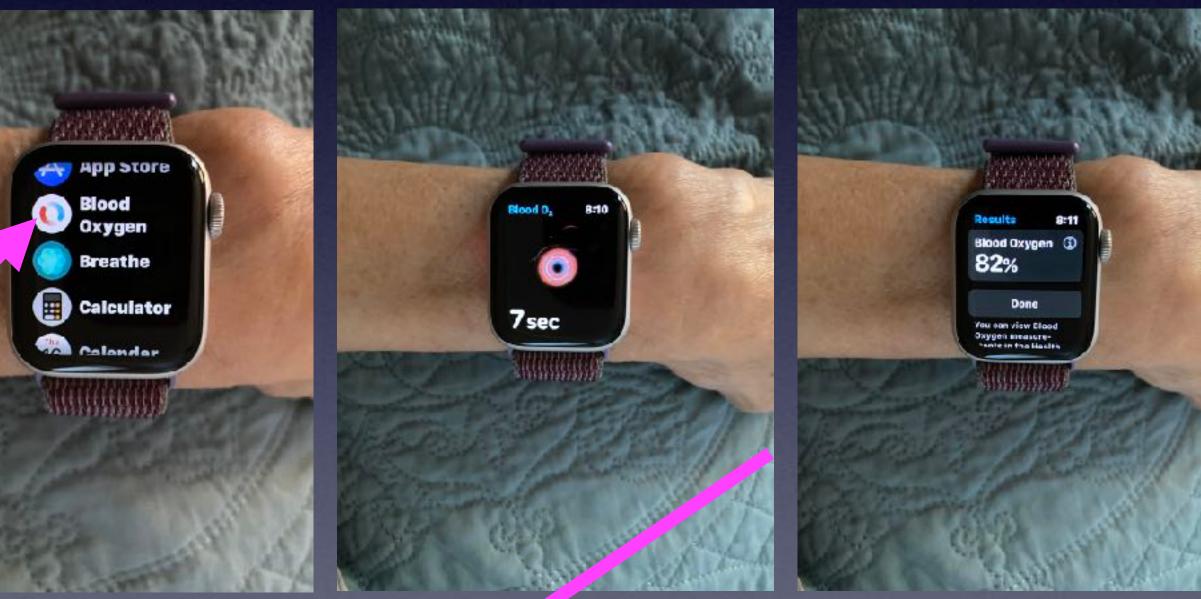

### Don't forget "Fall Detection" with the Apple Watch!

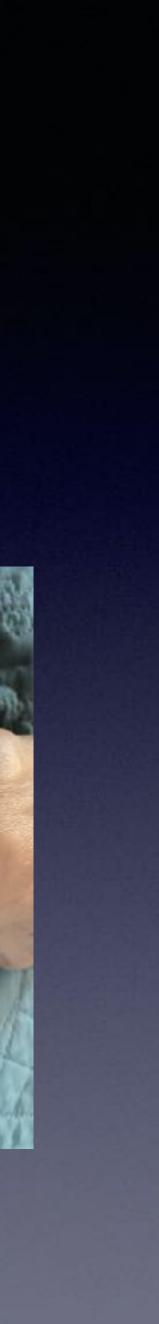

## What Is Edge, 3G, 4G, 5G, Wi-Fi, and LTE?

These are different types of <u>connections</u> that bring (and send) information to (and from) your iPhone, iPad, computer and Apple Watch.

"G" stands for "generation".

All these connections come from your service provider and come through towers and the air.

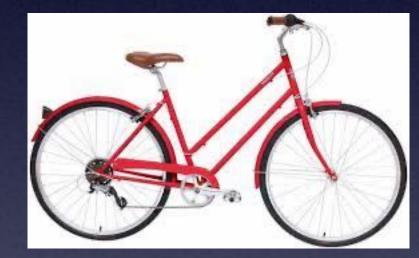

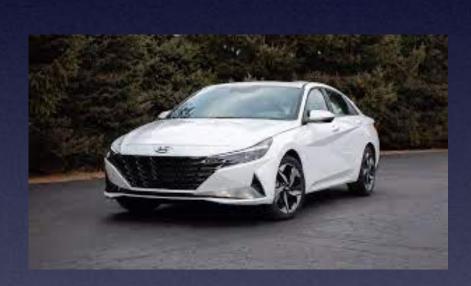

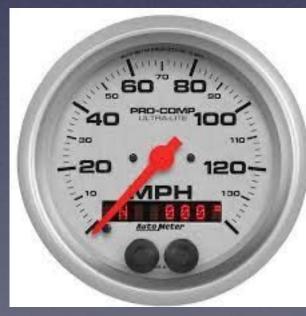

You have traveled and you will get no speed, no incoming data and no outgoing.

### 4G is synonymous with LTE!

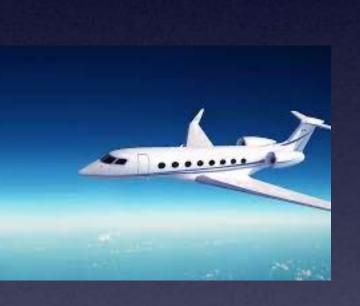

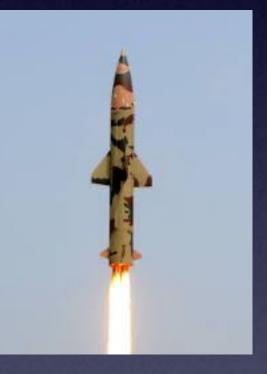

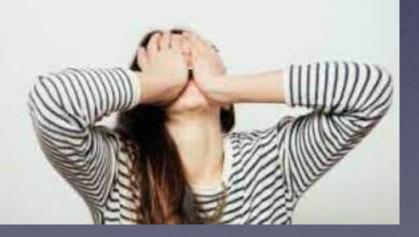

## Do I Need Suddenlink? (or Vexus, or AT&T)

Can I cut the cable? You may not need Suddenlink for Cable TV but probably you will need some type of Internet connection\* if you want to watch a streaming service such as Hulu or Netflix.

I do know of a person who does everything on an iPhone. He has no modem, no router, no connection to Suddenlink, Vexus or a modem provided by AT&T.

<u>https://www.walmart.com/browse/electronics</u> <u>/tv-antennas/3944\_1060825\_133270\_4536</u>

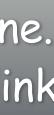

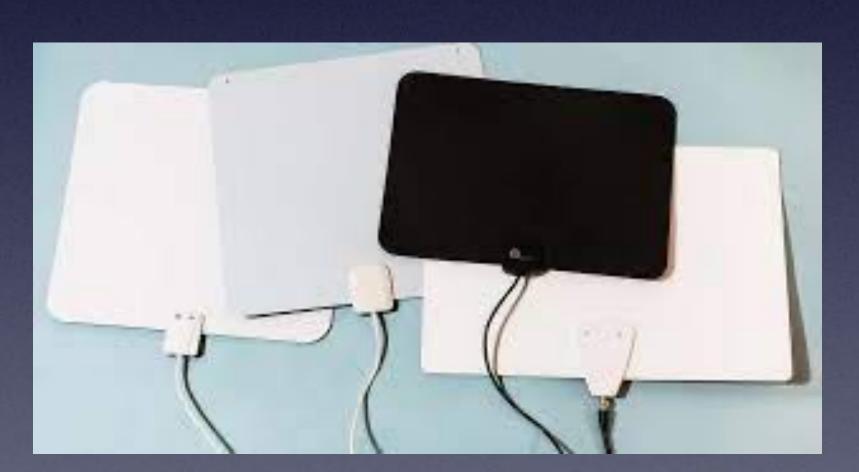

### You Can Also Send And Receive Data On Your **Devices Via Wi-Fi.**

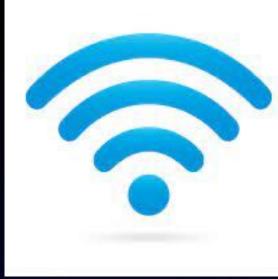

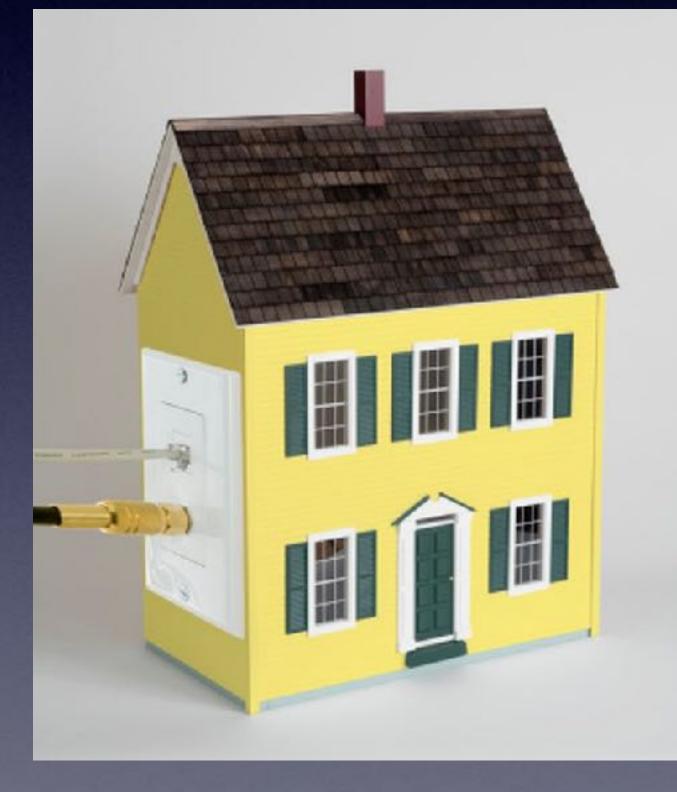

It comes via cable (Suddenlink), Fiber Optics (Vexus) or telephone line (AT&T)

This type of connection usually comes physically into a house, a business, or library.

You will need a modem and from the modem a cable connects to a router and the connection to and from the Internet is spread throughout the building.

<u>https://www.leverege.com/blogpost/how-does-wifi-work</u>

You can always test your Internet speed. On any browser: go to speedtest.net.

# Hey Siri, "Tell"

| 2:57 ⊀                                |                                                         | ( <b>S</b> ) |
|---------------------------------------|---------------------------------------------------------|--------------|
| Settings                              | Siri & Search                                           |              |
| 4.012.0101                            |                                                         |              |
| ASK SIRI                              |                                                         |              |
| Listen for "H                         | ey Siri″                                                |              |
| Press Side B                          | utton for Siri                                          |              |
| Allow Siri Wh                         | nen Locked                                              |              |
| Language                              | English (United Sta                                     | tes) >       |
| Siri Voice                            | Australian (Voic                                        | e 2) >       |
| Siri Respons                          | es                                                      | >            |
| Announce Ca                           | alls                                                    | >            |
| Announce M                            | essages                                                 | >            |
| My Informati                          | on Tom M                                                | liller >     |
| Siri & Dictati                        | on History                                              | >            |
| Siri can help you<br>About Ask Siri & | u get things done just by<br><mark>&amp; Privacy</mark> | asking.      |
| SIRI SUGGESTIC                        | ONS                                                     |              |
| Suggestions                           | while Searching                                         |              |

Suggestions on Lock Screen

Rather than "send a message". Hey Siri, Tell Bill I'm on my way. Hey Siri, Tell \_\_\_\_\_ I will be home shortly. Hey Siri, Tell \_\_\_\_\_...

## Hey Siri, "Send a Voice Message".

.... 😤 🔳 9:08 1 < JS Joe and Karen 1 Today 8:28 AM You may want to check out fubo TV Thanks,Tom! -B (A) ( iMessage 0 QWERTYUIOP ASDFGHJKL XCVBNM  $\otimes$ Ζ 123 space return 9

Tap the microphone here to send a voice message.

Tap the microphone to send a text message.

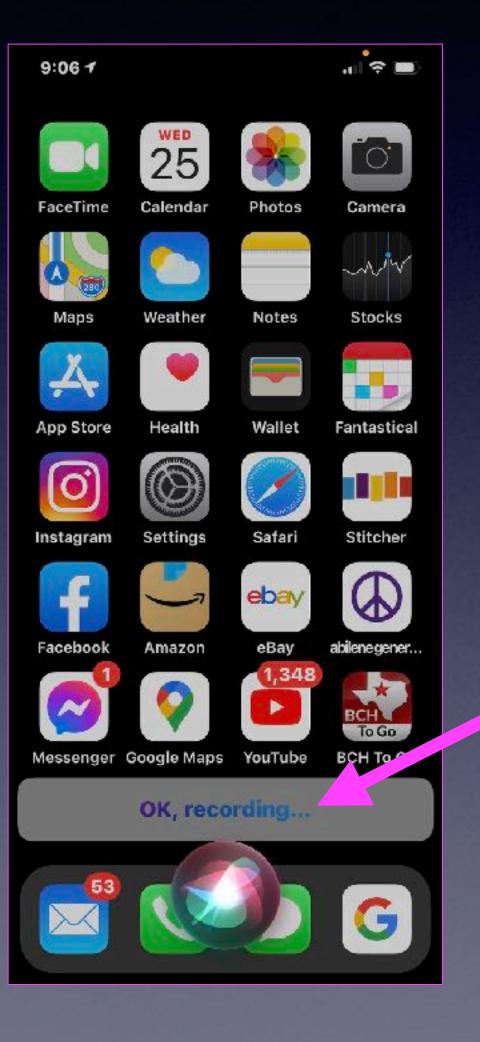

Many of you use Siri to send a text message.

But what Siri thinks you said and what you actually said may be quite different.

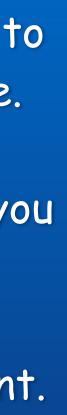

## Add a Nickname To Your Contacts!

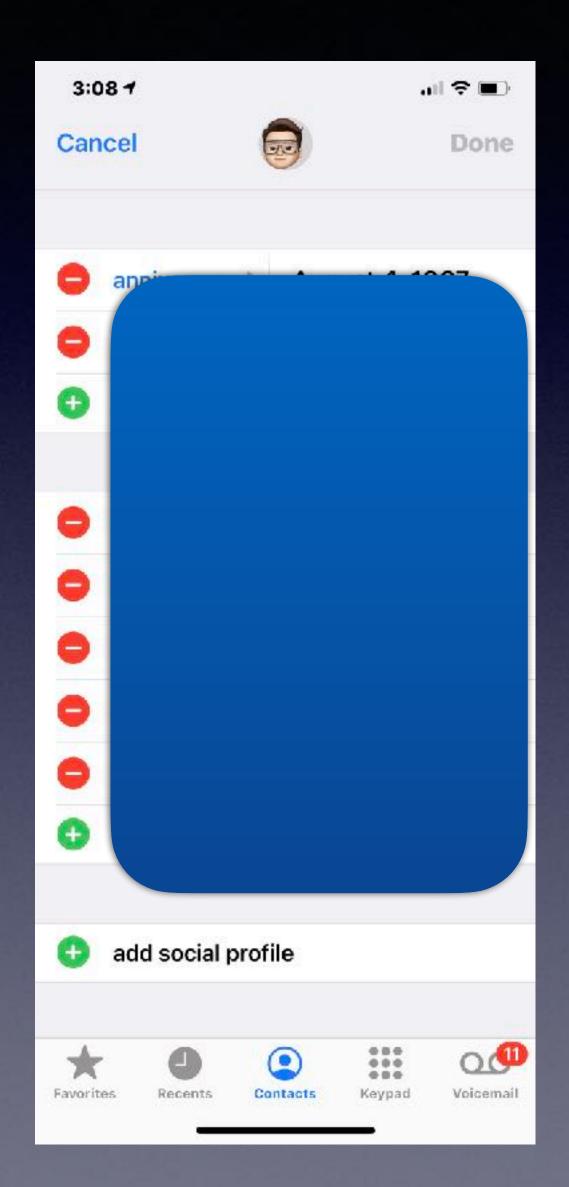

It is much easier to tell Siri to call my sister than to find her contact info.

Hey Siri, Call my sister!

# In Order Communication, The iPhone Must Know Who You Are!

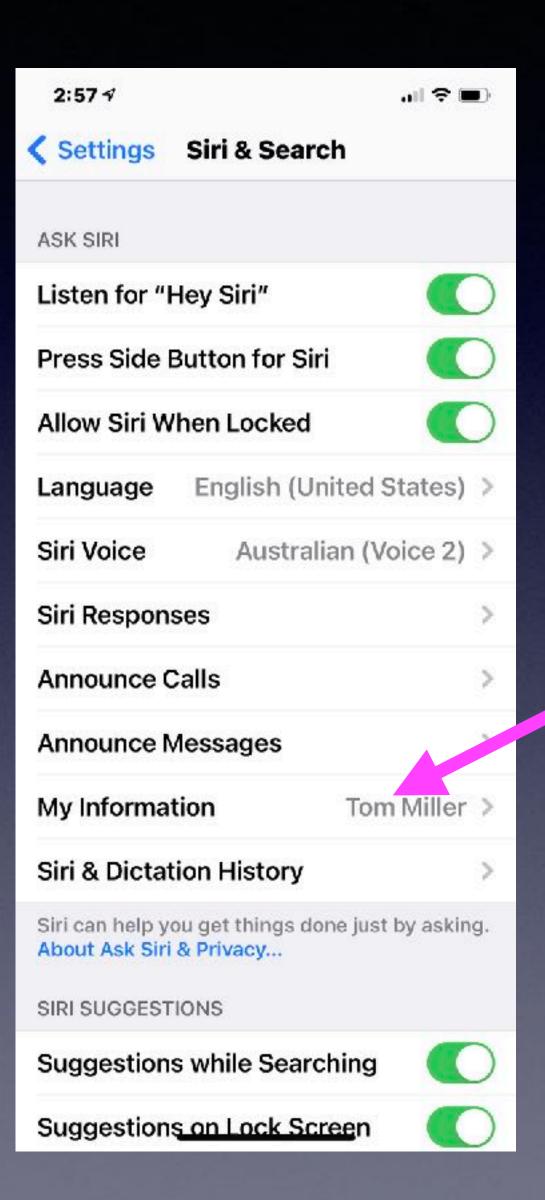

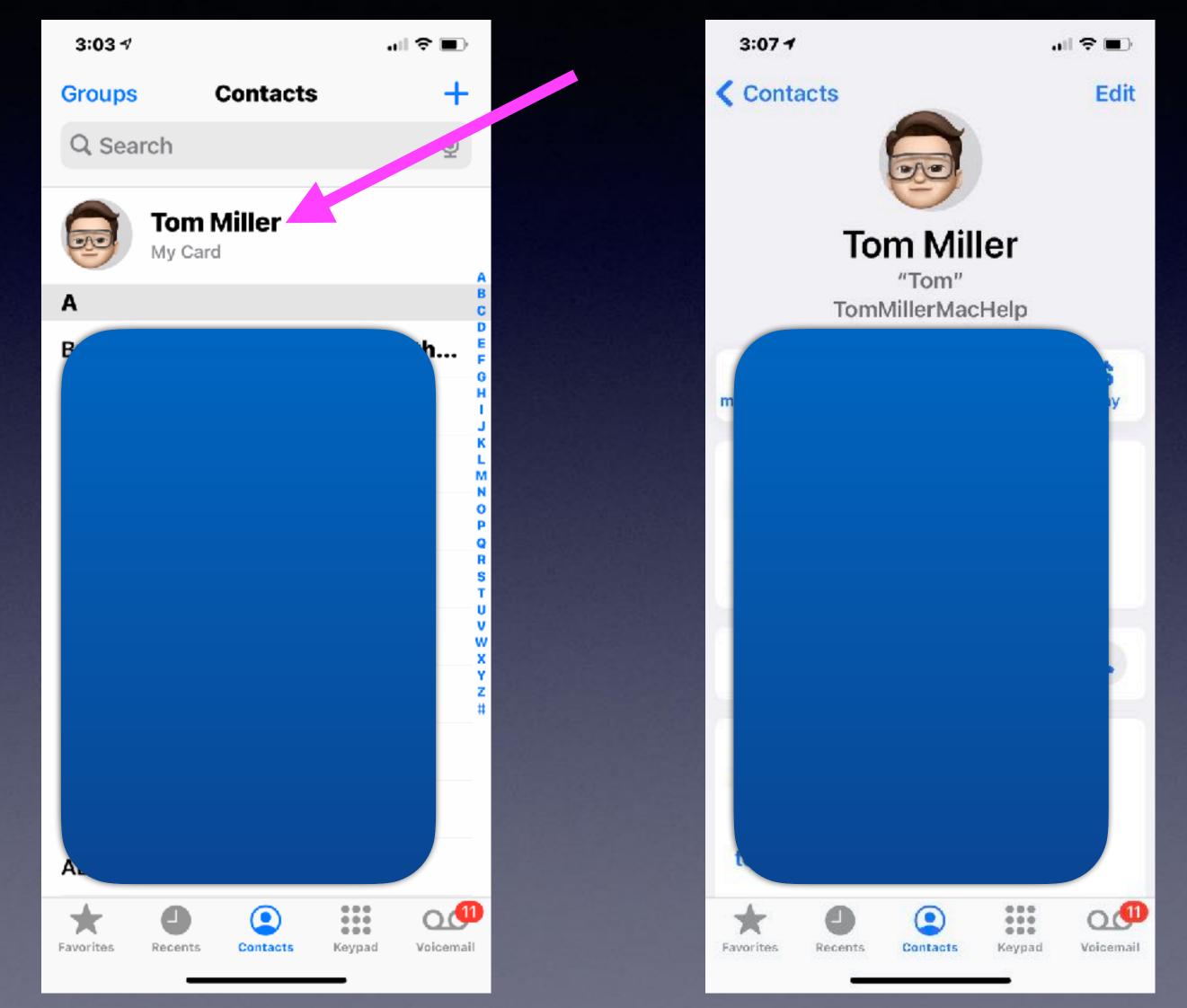

## "My iPhone Has A Virus"! No, No, No!

Why do things guit working?

## Is Your iPad Frozen, Not Responding?

The number one response..."I didn't do anything"!

Force restart.

Older iPads and iPhones, hold home button and power button until you see the Apple logo 单.

2. Newer iPhones and iPads, tap the volume up, then volume down, and then hold the power button until you see the Apple logo **É**.

## **Block Email Senders!**

\_Au- >>to\_Insurance.. Live \_\_wire \_\_Insurance\*\*\* \$29.99mo]... ≡ Inbox - Yahoo! 4:19 PM Details

**≡** Inbox

To: tdmill\_2000@yahad.com/ Reply-To:

\_\_Au- >>to\_\_Insurance.. Live \_\_wire \_\_Insurance\*\*\* @poodu.celinap.org.uk <WlqlevDLbqpmWLhDMJtEt...

-----=\_NextPart\_444\_BEE4\_49B8B929.4A9CC68D Content-Type: text/plain; charset="Cp1252" Content-Disposition: inline Content-Transfer-Encoding: quoted-printable ------=\_NextPart\_444\_BEE4\_49B8B929.4A9CC68D Content-Type: text/html; charset="Cp1252" Content-Disposition: inline Content-Transfer-Encoding: quoted-printable ------=\_NextPart\_028\_8E34\_6BC9D93D.2010AFDB Content-Type: text/plain; charset="ISO-8859-1" Content-Disposition: inline Content-Transfer-Encoding: quoted-printable ------=\_NextPart\_028\_8E34\_6BC9D93D.2010AFDB Content-Type: text/html; charset="ISO-8859-1" Content-Disposition: inline Content-Transfer-Encoding: quoted-printable ------=\_NextPart\_744\_9900\_7B0172E9.4CC308E2 Content-Type: text/plain; charset="ISO-8859-1" Content-Disposition: inline Content-Transfer-Encoding: quoted-printable ------=\_NextPart\_744\_9900\_7B0172E9.4CC308E2 Content-Type: text/html; charset="ISO-8859-1" Content-Disposition: inline Content-Transfer-Encoding: quoted-printable ------=\_NextPart\_744\_9900\_7B0172E9.4CC308E2 Content-Type: text/plain; charset="ISO-8859-1" Content-Disposition: inline Content-Transfer-Encoding: quoted-printable ------=\_NextPart\_744\_9900\_7B0172E9.4CC308E2 Content-Type: text/html; charset="ISO-8859-1" Content-Disposition: inline Content-Transfer-Encoding: quoted-printable -----text/html; charset="ISO-8859-1" Content-Disposition: inline Content-Transfer-Encoding: quoted-printable

> FW [tdmill], Welcome To Protect Auto

Stop Overpaying For Car Insurance! Car Insurance Rates As Low As \$19.99/mo

If you cannot see the images below CLICK HERE

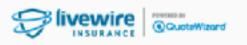

Are you driving less? You Could Be <u>\_Au->>to\_Insura</u> \$29.99mo]... To: tdmill\_2000 Reply-To: \_\_Au- >>to\_\_Insu

-----=\_NextPart\_444\_BEE4\_49B8B529.4A Search for "\_Au->>to\_Insurance.. Live \_wire \_Insurance\*\*\*" ntent inline Content-Transfer-Encoding: \_uoted-printable -----=\_NextPart\_444\_BEE4\_49B8B929.4A9CC68D ( text/html; charset="Cp1252" Content-Disposition: inline Content-Transfer-Encoding: quoted-printable ------ NextPart\_028\_8E34\_6BC0D03D 2010AEDB Content-Type: text/plain: charset="ISO-8859-1" Content-

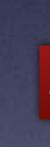

| ance LivewireInsurance*** > | <br>√ WlqIevDLbqpmWLhDMJtEtmWLhD@poodu.celinap.org.uk | hoo  |
|-----------------------------|-------------------------------------------------------|------|
| 0@yahoo.com,                | Copy Address<br>Add to VIPs<br>Block Contact          |      |
| surance LivewireInsu        | New Email                                             | Et   |
|                             | Add to Contacts                                       |      |
| t_444_BEE4_49B8B5 29.4A     | Search for "Au- >>toInsurance LivewireInsurance***"   | nter |

### Just click on "Block Contact"!

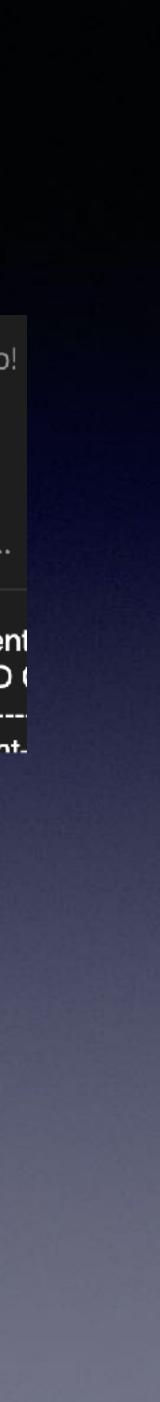

## I Am Seeing A Yellow Dot and A Green Dot On My iPhone! (And A Lot Of People Don't Like It!)

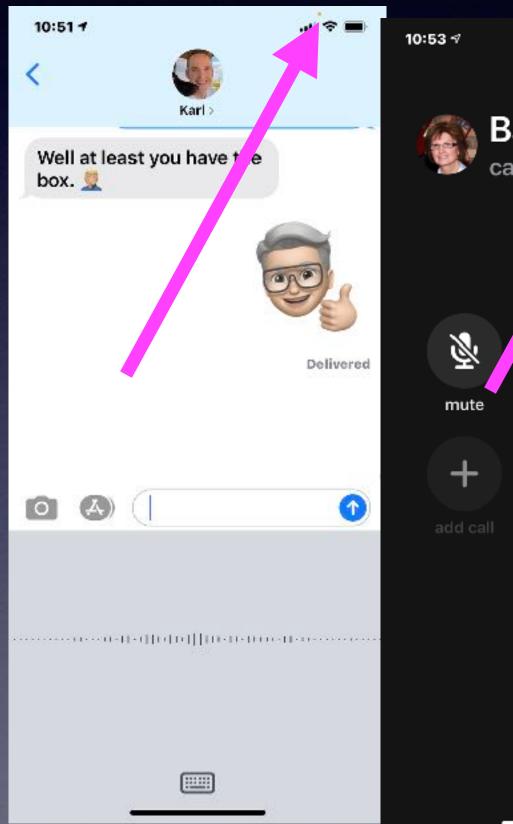

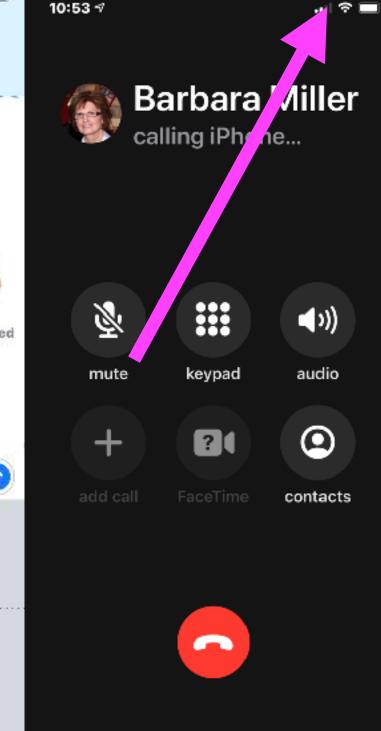

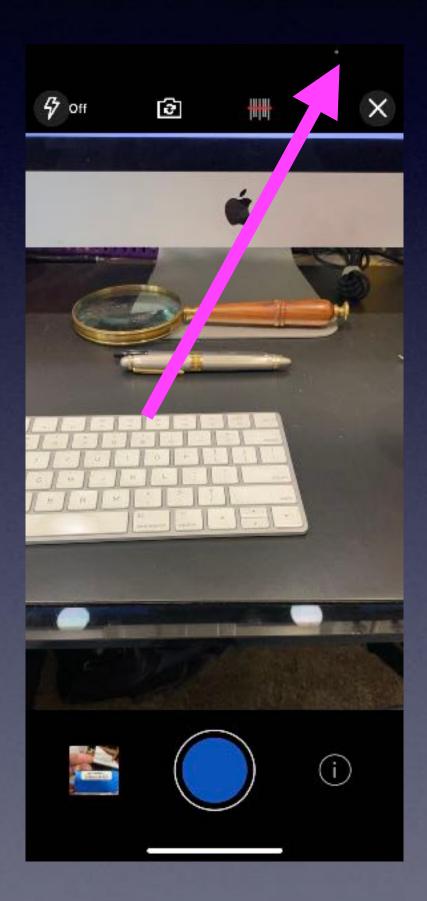

Yellow dot means the microphone is being used.

Green dot means the camera is being used.

Apple is warning you that an app is listening and or watching what you are watching.

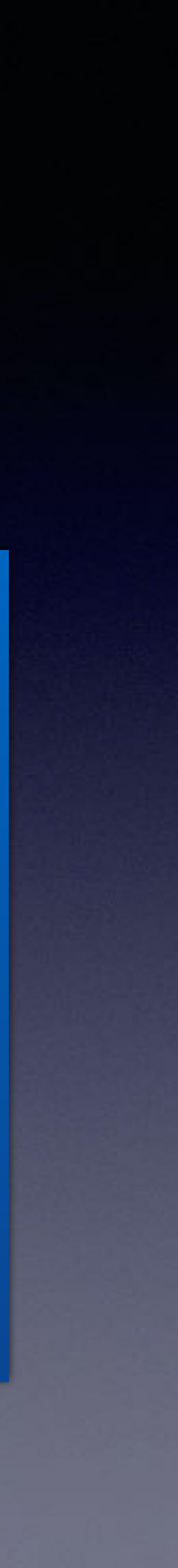

## **Apple Is Concerned About Your Privacy**!

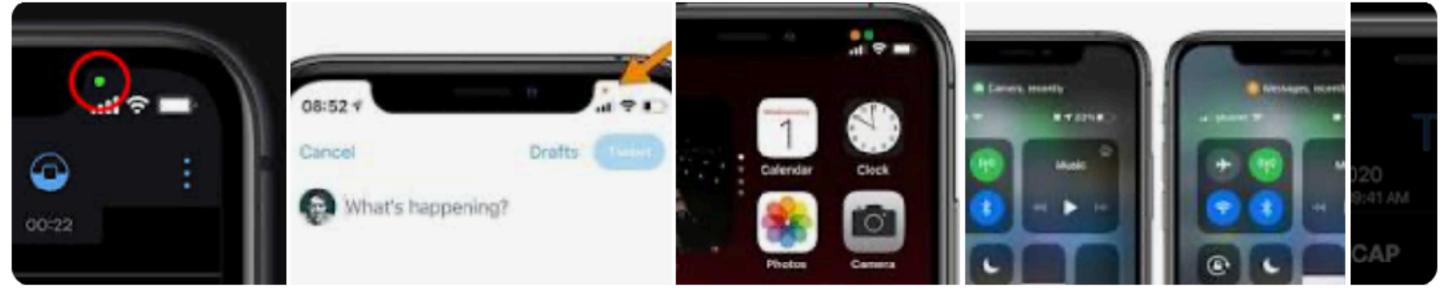

The green light dot on iPhone means an app is using your camera or your camera and microphone simultaneously. When the green dot appears in the top-right corner of your screen — also right above your cellular bars — it's an indication that an app is using your iPhone's camera, or both its camera and microphone. Feb 17, 2021

https://www.businessinsider.com > ... > Tech Reference What Do the Green and Orange Dots on Your iPhone Mean?

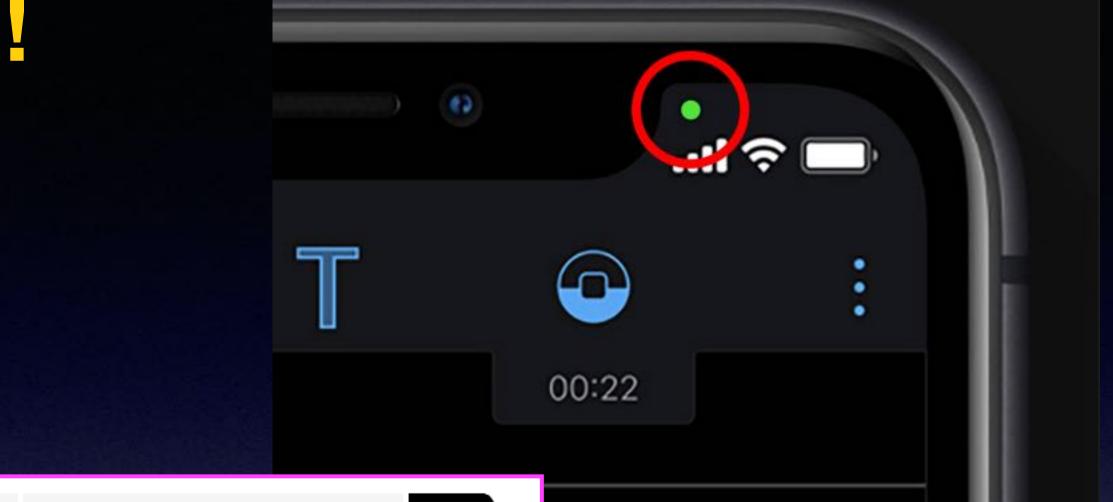

You are taking a risk by using an app...knowing full well that someone may be listening to what you say or seeing seeing what you see!

## Don't Reuse Passwords...Please!

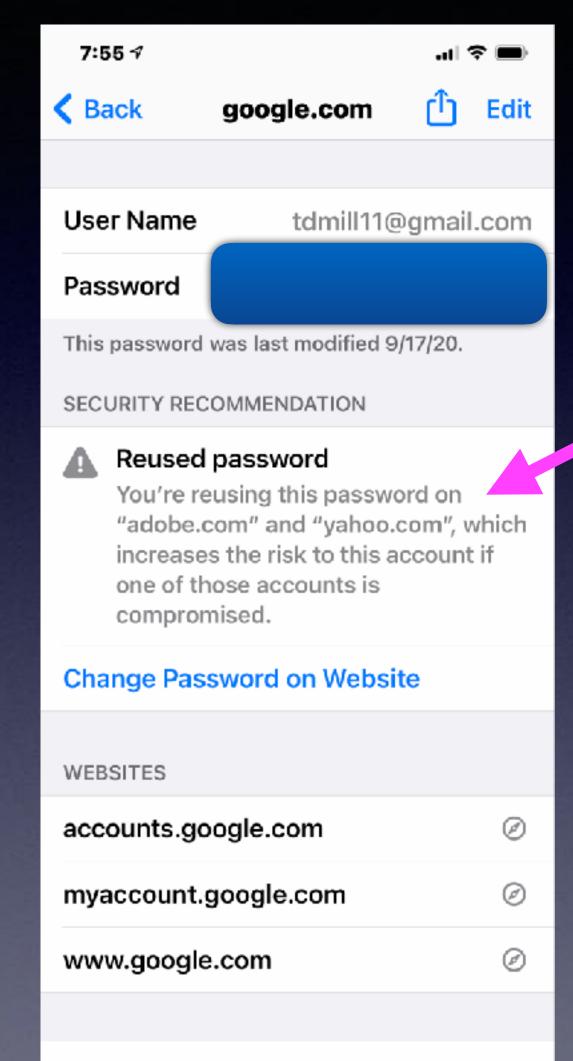

### **Delete Password**

### You Can Change Your Apple ID Password On Your iPhone! And Update Your Credit Card.

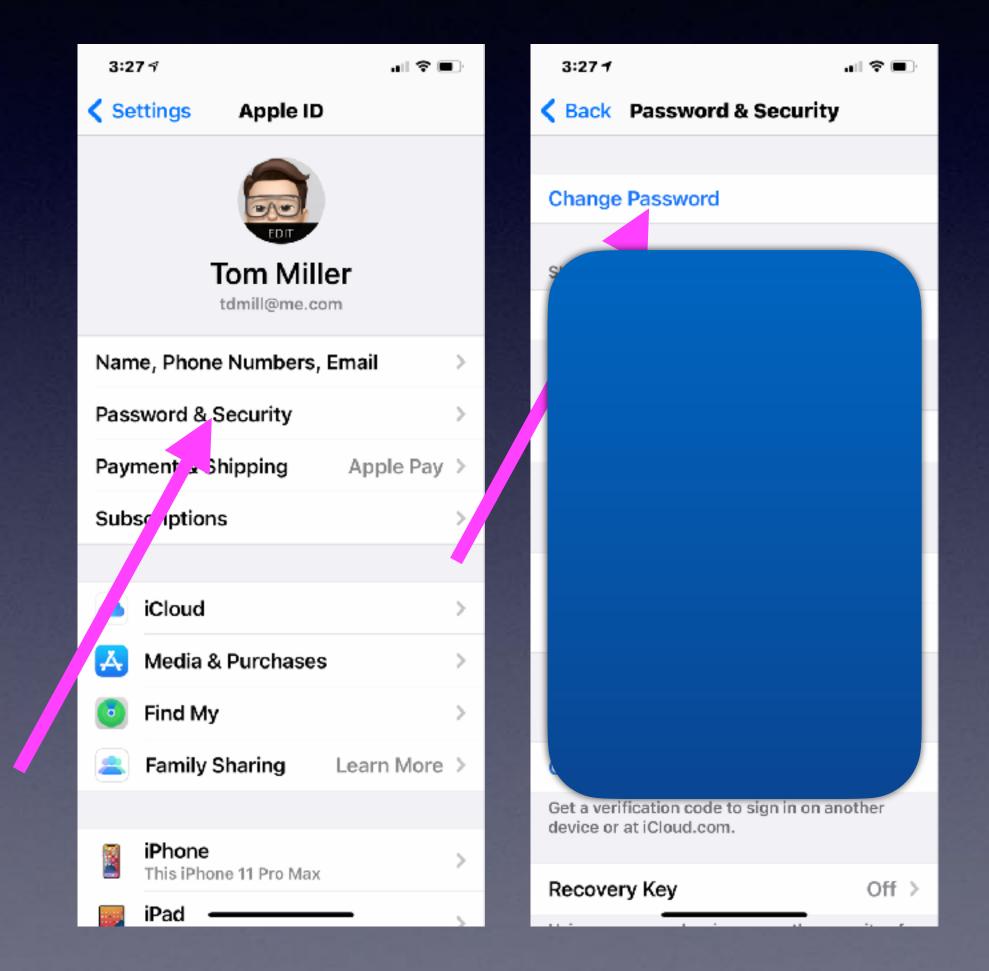

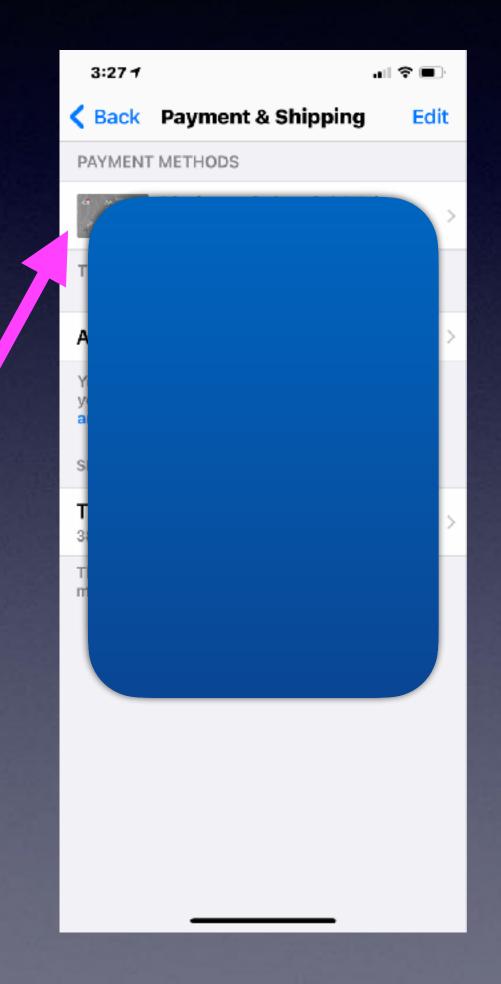

## Am I Able To Locate My Passwords?

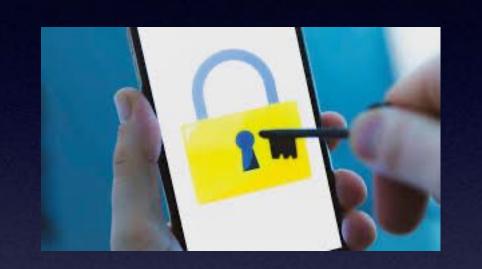

| 7:55 -⁄ |                        | .ıl 🗢 🖿 |        |
|---------|------------------------|---------|--------|
|         | Settings               |         | <      |
| U<br>U  | Face ID & Passcode     | >       | (      |
| sos     | Emergency SOS          | >       | A      |
|         | Exposure Notifications | >       | S      |
|         | Battery                | >       | a      |
|         | Privacy                | >       | A      |
|         |                        |         |        |
| Ą       | App Store              | >       | 4      |
| -       | Wallet & Apple Pay     | >       |        |
|         |                        |         |        |
| f       | Passwords              | >       | AU     |
|         | Mail                   | >       |        |
|         | Contacts               | >       |        |
|         | Calendar               | >       | C      |
|         | Notes                  | >       |        |
|         | Reminders              | >       |        |
|         |                        |         | ALC: 1 |

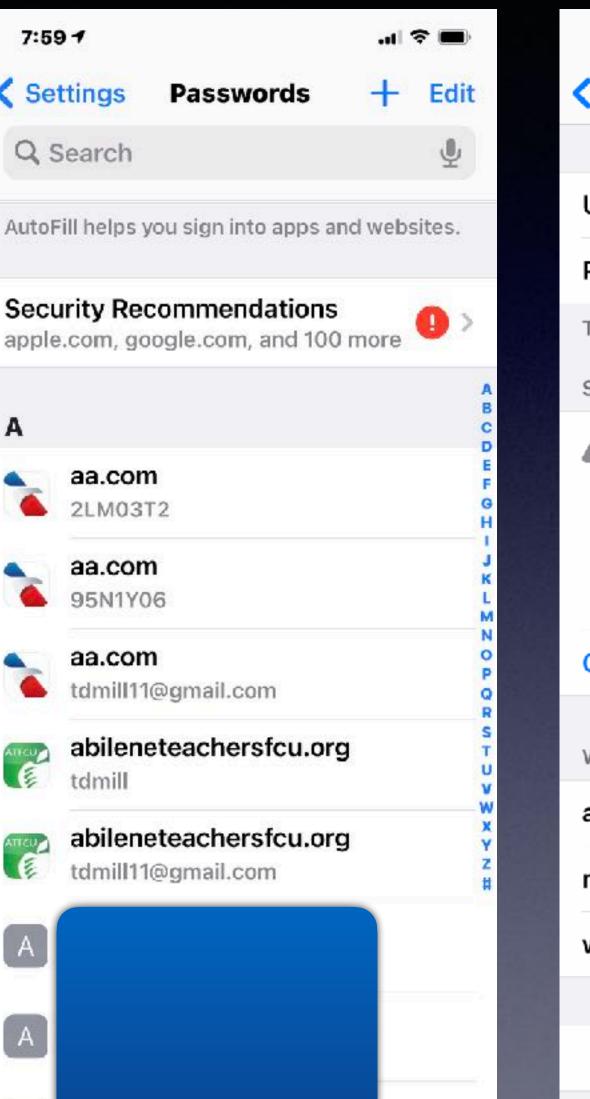

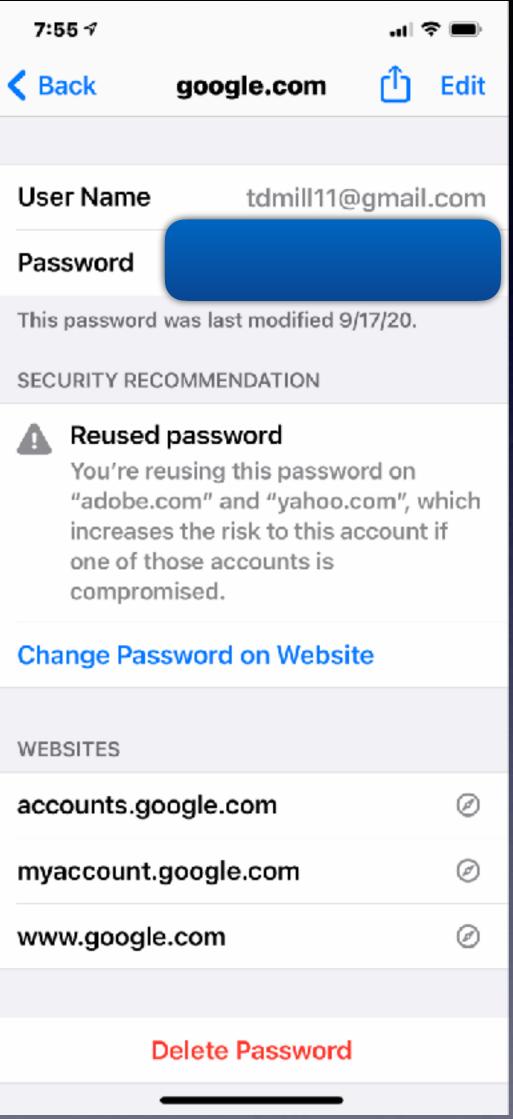

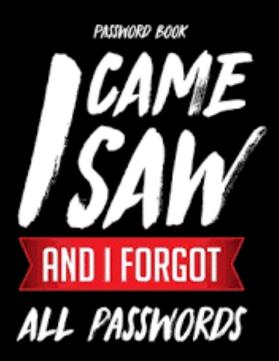

### You Can Save and Find Your Passwords!

The most difficult job when working with a client: Trying to recover lost or unknown passwords.

all 😤 🔳

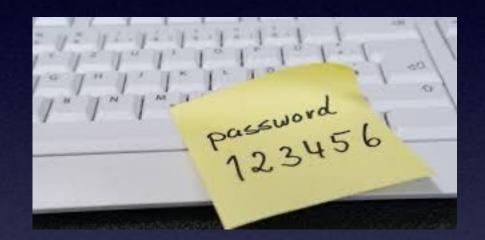

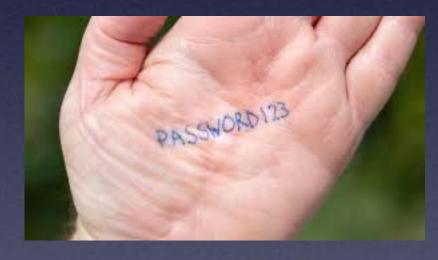

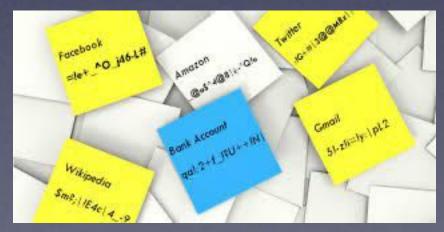

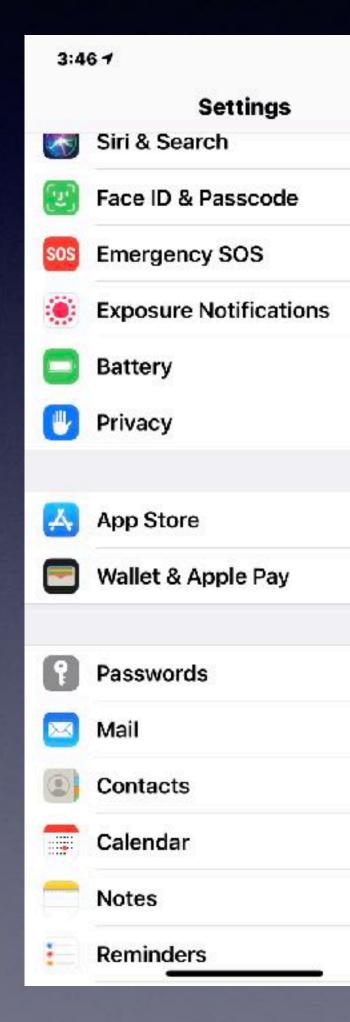

When setting a new password with any site: Be sure to save it. Safari will save passwords. It's done through Keychain in iCloud. Your iPhone, iPad and Apple computer will save them.

## **Deleting Group Texts!**

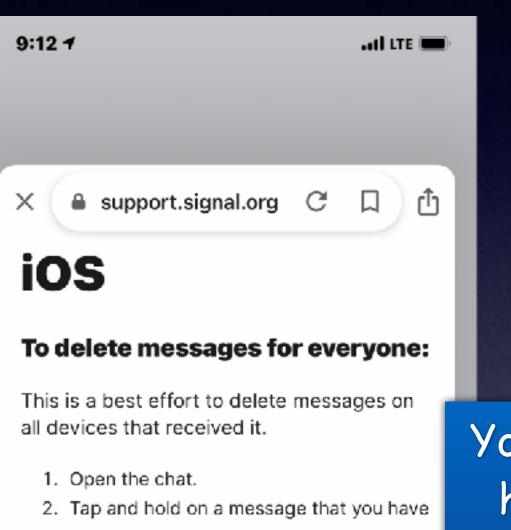

- sent within the past 3 hours.
- 3. Tap delete 🗐.
- 4. Select Delete for everyone.

### To delete alerts or messages:

- 1. Open the chat with your contact.
- Tap and hold on the alert or message bubble.
- 3. Optional: Tap more ≣ and then tap any

You don't have a time constraint. Text Message Sep 19, 2020, 10:39 AM

4 People :

+1 (503) 455-4977

3:52 🔊

According to your purchase from Amazon, Amazon choose you as its best customer you won \$1000 gift card . you can collect at ...<u>giftacard.us</u>

Text

Text Message

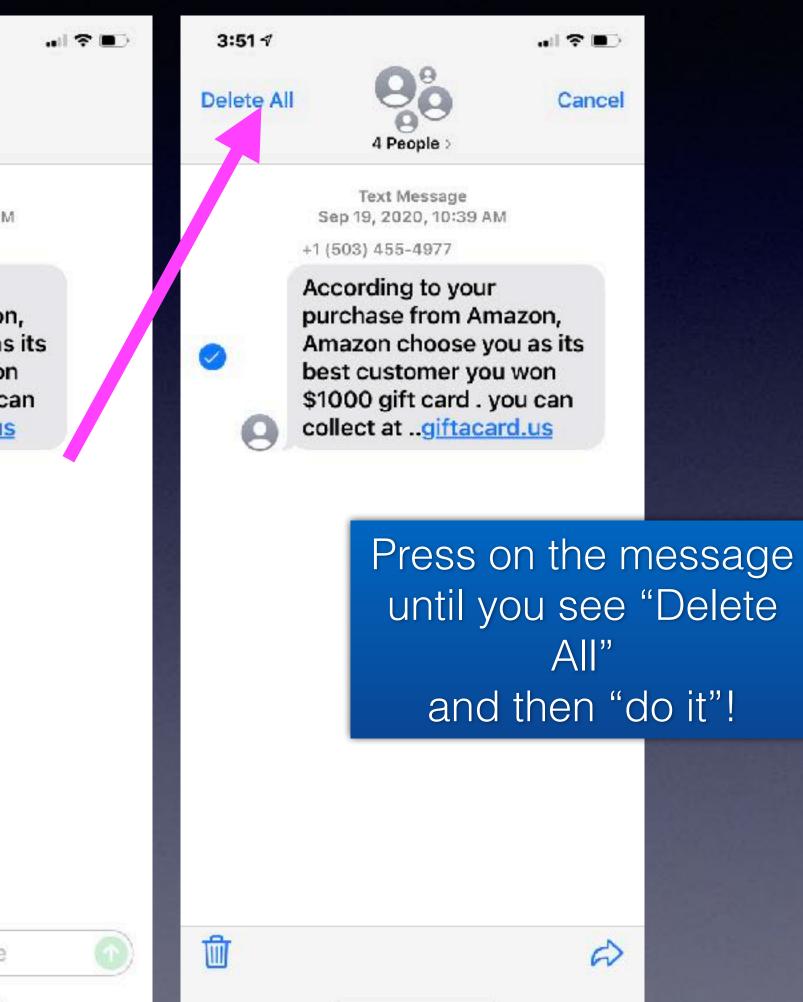

### https://www.macworld.co.uk/how-to/use-unlock-iphone-wearing-mask-3787588/

### What you will need

• To use the new unlock iPhone with Apple Watch feature you will, obviously, need Apple Watch. That watch needs to be running WatchOS 7.4 (which launched on 26

- The Apple Watch needs to be on your wrist and unlocked.
- In addition you will need to have a passcode enabled on your iPhone (if you have passcode go to Settings > Passcode > Turn Passcode on).
- You also need to have Wrist Detection turned on.
- Your iPhone will need to be running iOS 14.5.

### How to unlock iPhone with Apple Watch

You need to turn on the Unlock with Apple Watch feature on your iPhone or.

- 1. Open Settings
- 2. Face ID & Passcode
- 3. Enter your passcode
- 4. Choose Unlock with Apple Watch

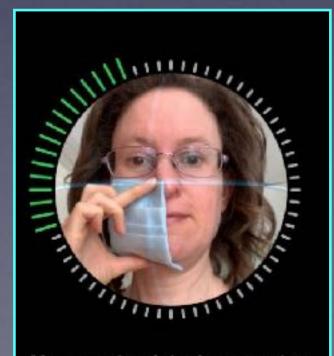

Move your head slowly to complete the circle.

## Using Face ID With A Mask!

|                 | 4:10 1 .11 🗢                                                                                                    | 4:31 🕫        |                |
|-----------------|----------------------------------------------------------------------------------------------------|---------------|----------------|
| an<br>6 April). | Back Face ID & Passcode     Attention Aware Features                                                                                                    | Cancel        |                |
| en't got a      | iPhone will check for attention before dimm<br>the display, expanding a notification when<br>locked, or lowering the volume of some aler                                                               |               |                |
|                 | Turn Passcode Off                                                                                                    |               |                |
|                 | Change Passcode                                                                                                    |               |                |
|                 | UNLOCK WITH APPLE WATCH                                                                                                    |               |                |
|                 | Tom's Apple Watch                                                                                                    |               |                |
|                 | Use the secure connection to your Apple Wa<br>to unlock iPhone when a mask prevents Fac<br>from recognizing your face. Your watch mus<br>nearby, on your wrist, unlocked, and protec<br>by a passcode. | e ID<br>st be | First Face ID  |
|                 | Require Passcode Immediate                                                                                                    | y >           | scan complete. |
|                 | Voice Dial                                                                                                    |               |                |
|                 | Music Voice Control is always enabled.                                                                                                    |               |                |
|                 | ALLOW ACCESS WHEN LOCKED:                                                                                                    |               |                |
|                 | Today View                                                                                                    |               | Continue       |
|                 |                                                                                                    |               |                |

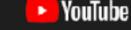

Even if you don't have an Apple Watch.

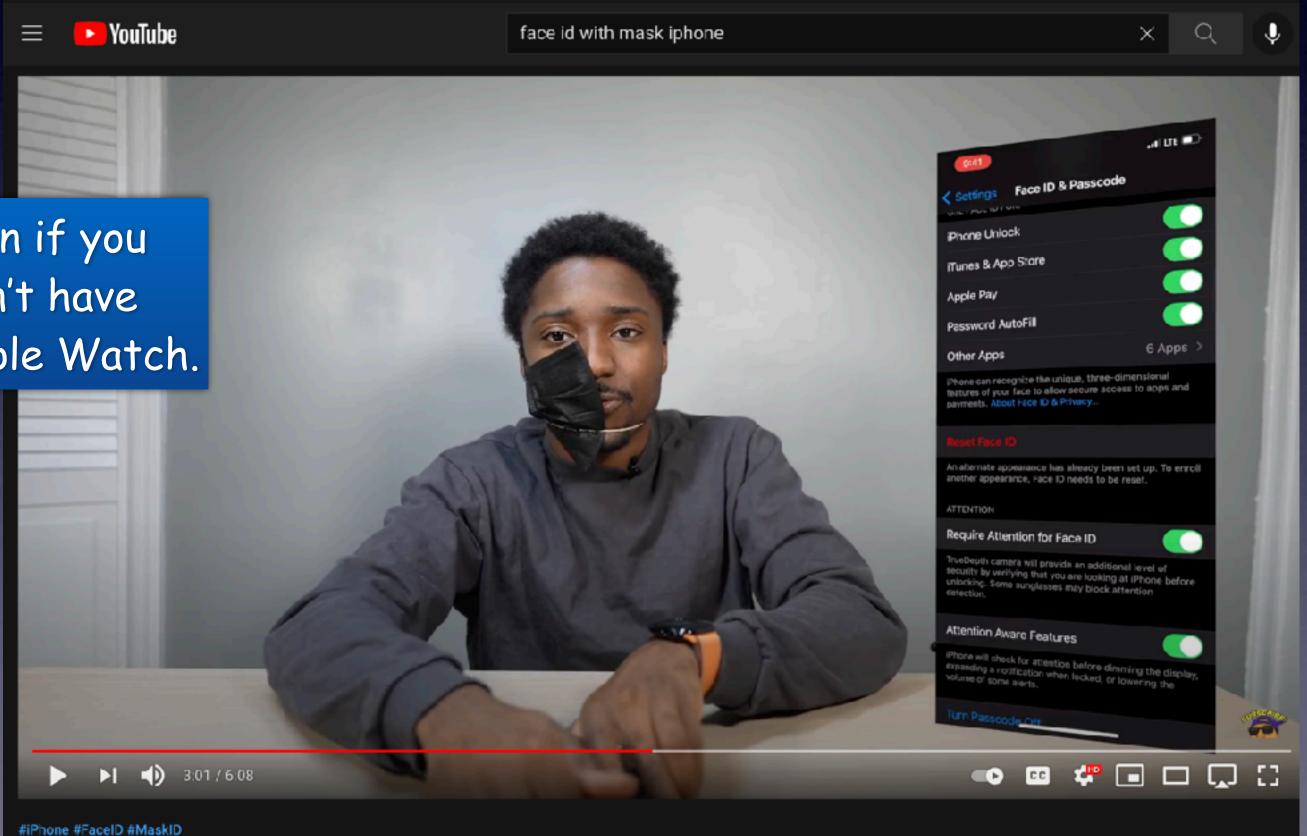

#iPhone #FaceID #MaskID Unlock iPhone with Face Mask without Apple Watch! (Face ID with a Mask Setup)

# Face ID With Mask!

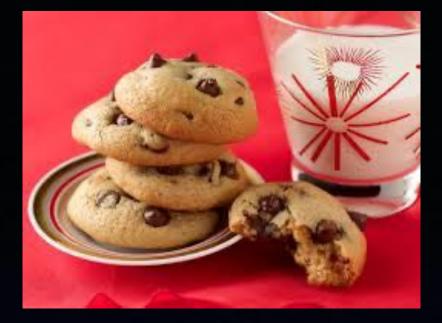

# What Are Cookies?

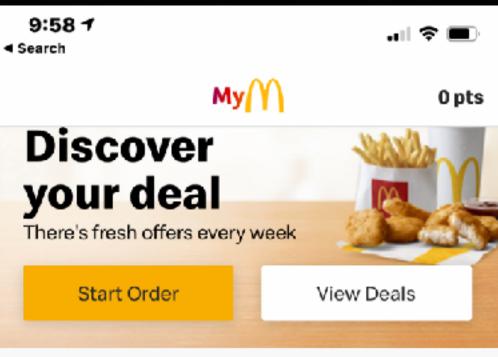

Only at participating restaurants. McD App registration required. ©2021 McDonald's.

### Menu

### Full menu →

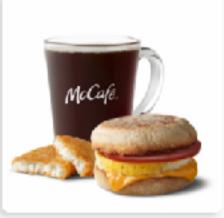

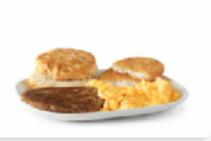

Sandwiches & Meals

Homestyle Breakfasts

Md

### **Use precise** location Place orders and check in easier with location services. For details on housened at a will be used ۵X 000 Earn Points Home Order Rewards More

9:55 √ al 🗢 🔳 Search My  $\times$ M  $\times$ Privacy Preference ...

### Your Privacy

When you visit any web site, it may store or retrieve information on your browser, in the form of cookies. This information might be about you, your preferences or your device and is mostly used to make the site work as you expect it to. The information can give you a more personalized web experience. Privacy Statement

Strictly Necessary Cookies

Performance Cookies

Functional Cookies

Targeting Cookies

Save Settings

Powered by OneTrust

This message is Apple's way of warning you that you are giving a Web site some of your personal info!

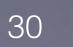

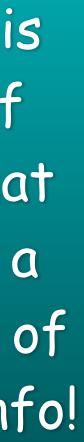

### **Scanning Slides and Negatives** Using My iPhone!

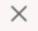

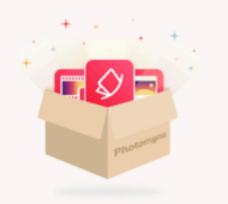

### Try for free and then get 40% off

Get the full Scanning Suite, including our three scanning apps: Photomyne Photo Scan, SlideScan and FilmBox.

Try 3 days free